# 四按钮式

# TZID-C 智能定位器

安装及操作说明书

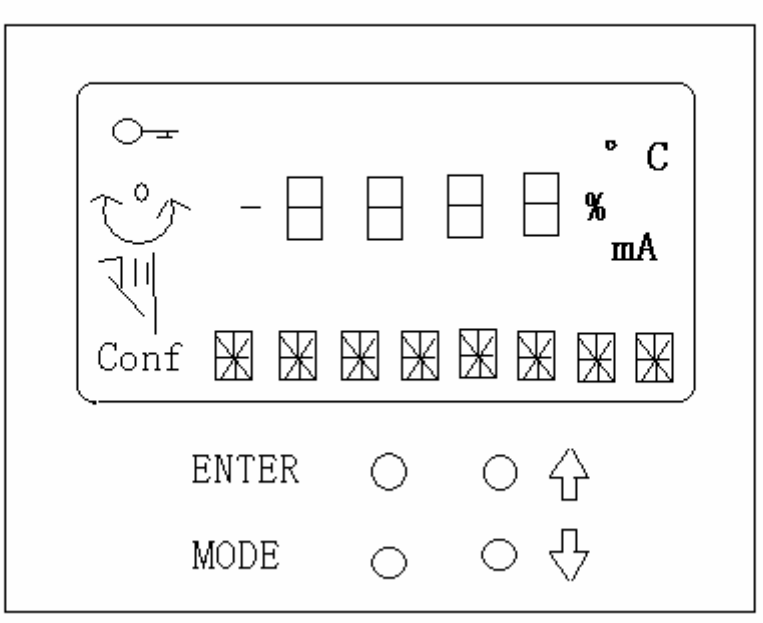

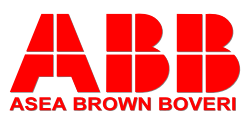

## 气路连接

- 使用与定位器气源端口处标识的标准接口连接气源
- 连接定位器的输出与气动执行器的气缸

## 电气连接

根据下列接线端子图以及设计要求进行相应的配线

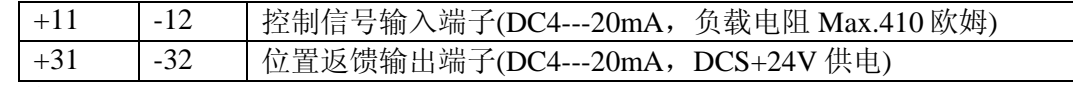

### 调试步骤

- 1. 接通气源,检查减压阀后压力是否符合执行器的铭牌参数要求(定位器的最大供气 压力为 7BAR, 但实际供气压力必须参考执行器所容许的最大气源压力)。
- 2. 接通 4---20mA 输入信号。(定位器的工作电源取自输入信号, 由 DCS 二线制供 电,不能将 DC24V 直接加至定位器,否则有可能损坏定位器电路)。
- 3. 检查位置返馈杆的安装角度(如定位器与执行器整体供货,则已经由执行器供货 商安装调试完毕,只需作检查确认,该步并非必须):
	- 按住 **MODE** 键。
	- 并同时点击←或↓键, 直到操作模式代码 1.3 显示出来。
	- 松开 **MODE** 键。
	- 使用û或↓键操作,使执行器分别运行到两个终端位置,记录两终端角度
	- 两个角度应符合下列推荐角度范围(最小角位移 20 度, 无需严格对称) 直行程应用范围在 -28º--- +28º 之内。 角行程应用范围在 -57º--- +57º 之内。 全行程角度应不小于 25º
- 4. 切换至参数配置菜单
	- 同时按住↑和↓键
	- 点击 ENTER 键
	- 等待 3 秒钟,计数器从 3 计数到
	- 松开↑和 ↓键

程序自动进入 P1.0 配置菜单。

- 5. 使用↑和↓键选择定位器安装形式为直行程或角行程。 角行程安装形式:定位器没有返馈杆,其返馈轴与执行器角位移输出轴同轴心 一般角位移为 90º 直行程安装形式:定位器必须通过返馈杆驱动定位器的转动轴,一般定位器的 返馈杆角位移小于 60º, 用于驱动直行程阀门气动执行器。
- 注意: 进行自动调整之前,请确认实际安装形式是否与定位器菜单所选形式相 符,因为自动调整过程中定位器对执行器 行程终端的定义方法不同,且 线性化校正数据库不同,可能导致较大的非线性误差。
- 6. 启动自动调整程序(执行器或阀门安装于系统后最好通过此程序重新整定):
	- 按住 MODE 键
	- 点击⇧键一次或多次,直到显示出"P1.1"
	- 松开 MODE 键
	- 按住 ENTER 键 3 秒直到计数器倒计数到 0
	- 松开 ENTER 键, 自动调整程序开始运行(显示器显示正在进行的程序语句号)。
	- 自动调整程序顺利结束后,显示器显示"COMPLETE"。

在自动调整过程中如果遇到故障,程序将被迫终止并显示出故障代码,根据故 障代码即可检查出故障原因。也可以人为地强制中断自动调整程序。

- 7. 如有必要,进入"**P1.2**"调整控制偏差带(或称死区)。
- 8. 如有必要,进入"**P1.3**"测试设定效果。
- 9. 存储设定结果:
	- 按住 **MODE** 键
	- 点击⇧键一次或多次,直到显示出"P1.4"
	- 松开 MODE 键
	- 用û或↓键选择 NV\_SAVE (若选择'CANCEL', 此前所作修改将不予存储。)
	- 按住 ENTER 键 3 秒直到计数器倒计数结束后松开

前面所进行的设定和自动调整中所测得的参数将存储在 EEPROM 中,定位器转换 到先前所选择的运行级操作模式。

#### 运行级操作模式的选择

- 1.0 模式: 自适应控制模式
	- 按住 **MODE** 键
	- 点击↑键一次或多次, 直到显示出"1.0 CTRL\_ADP"
	- 松开 MODE 键
	- 显示器显示阀位百分数如"50.0% POSITION"
- 1.1 模式: 固定控制模式
	- 按住 **MODE** 键
	- 点击û键一次或多次, 直到显示出"1.1 CTRL FIX"
	- 松开 MODE 键
	- 显示器显示阀位百分数如"50.0% POSITION"
- 1.2 模式: 在执行器的实际全行程范围内手动控制
	- 按住 **MODE** 键
	- 点击⇧键一次或多次,直到显示出"1.2 MANUAL"
	- 松开 MODE 键
- 显示器显示阀位百分数如"50.0% POSITION"
- 使用↑或↓键讲行手动控制。 先按住û键,再按住0键(始终按住û键),执行器将快速开启 先按住 ↓键, 再按住 +键(始终按住 ↓键), 执行器将快速关闭
- 1.3 模式: 在定位器的检测范围内手动控制
	- 按住 **MODE** 键
	- 点击↑键一次或多次, 直到显示出"1.3 MAN SENS"
	- 松开 MODE 键
	- 显示器显示返馈杆所处角度位置如"-15.0° SENS POS"
	- 使用↑或↓键进行手动控制。 先按住↑键,再按住 ↓键, 执行器将快速开启 先按住↓键,再按住↑键,执行器将快速关闭

### 请参阅附后功能表总图

### 参数设定举例: 将阀门的正作用改为反作用

(定位器初始设定适合于正作用阀门,如实际驱动的阀门为 反作用型式即 阀杆上行关闭阀门,则需确认 P2.3=Reverse)

一般的阀门出厂之前已经修改此参数无需用户再修改,但可以通过下述方法检查。 定位器起始位置可以是 运行模式中的任意方式

- 1. 切换至配置功能菜单
	- 同时按住↑和↓键
	- 点击 ENTER 键
	- 等待 3 秒钟, 计数器从 3 倒计数至 0
	- 松开←和↓键
	- 显示器显示"P1.0 ACTUATOR"
- 2. 从配置功能菜单中选择第二组参数
	- 同时按住 MODE 和 ENTER 两键
	- 点击⇧键
	- 显示器显示"P2. SETPOINT"
	- 松开 MODE 和 ENTER 两键
	- 显示器显示"P2.0 MIN\_PGE"
- 3. 从第二组配置参数中选择阀门作用方式 P2.3
	- 按住 MODE 键
	- 点击⇧键 3 次
	- 显示器显示"P2.3 ACTION"
	- 松开 MODE 键
- 4. 更改阀门作用方式
- 点击↑键选择"REVERSE"
- 5. 切换至"P2.7 EXIT" 存储并退出
	- 按住 MODE 键
	- 点击û键多次直至显示器显示"P2.7 EXIT"
	- 松开 MODE 键
	- 用 f 或 U 键选择 NV\_SAVE
- 按住 ENTER 键直到计数器从 3 倒计数至 0
	- 结束后松开

前面所进行的设定和自动调整中所测得的参数将存储在 EEPROM 中,定位器转换 到先前所选择的运行模式.

## TZID-C 系列智能定位器程序功能图解:

1. 功能级分类:

运行操作级:适用于初次调试及日常维护中的检查或现场开关操作 参数配置级:适用于初次调试中的参数设置及整定

2. 运行操作菜单:

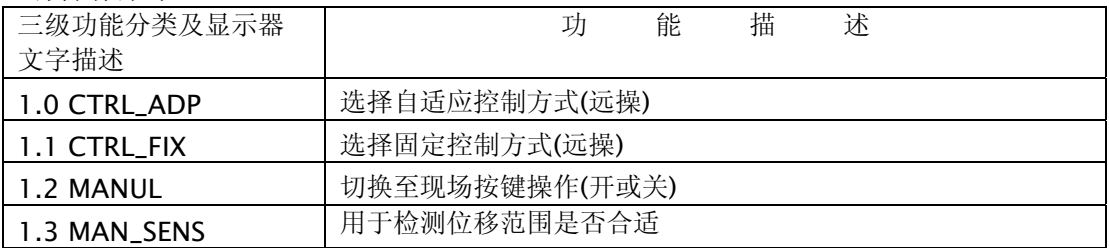

一般情况下选择 1.0 进行远方自动控制。只有在执行器实际行程非常小而执 行器速度太快,控制发生振荡时选择 1.1 控制模式,但其控制精度较低。

操作模式中的 1.2 和 1.3 均可运用键盘开启或关闭执行器, 但 1.2 专用于手 操,而 1.3 专用于检测定位器返馈杆实际运行范围是否超出传感器的最大检测范 围,以便校正返馈杆的连接,取得最佳的控制效果。

3. 参数配置级

参数配置共分 11 组,用 P1.\_, P2.\_---P11.\_(P 为 PARAMETER 首字母) 表 示, 而每一组又分若干项, 如 P1. 分 P1.0.P1.1.---P1.4 共 5 项, P2. 分 P2.0.P2.1, ----P2.7 共 8 项。

有些项中又可分若干分项以供选择,如P1.0 中可选择LINEAR用于直行程执行 器,选择ROTORY用于角行程执行器。又如P1.4 EXIT中可选择NV\_SAVE(Non-Volatile save)存盘退出或CANCEL 不存盘退出。

有些项中只有数值以供调整,如分程调节中给定信号为 4-12 mA, 则 P2.0 中的数值应设为 4 mA, 而 P2.1 中的数值应设为 12mA. 如给定信号为 4-12 mA, 则 P2.0 中的数值应设为 12 mA, 而 P2.1 中的数值应设为 20mA.

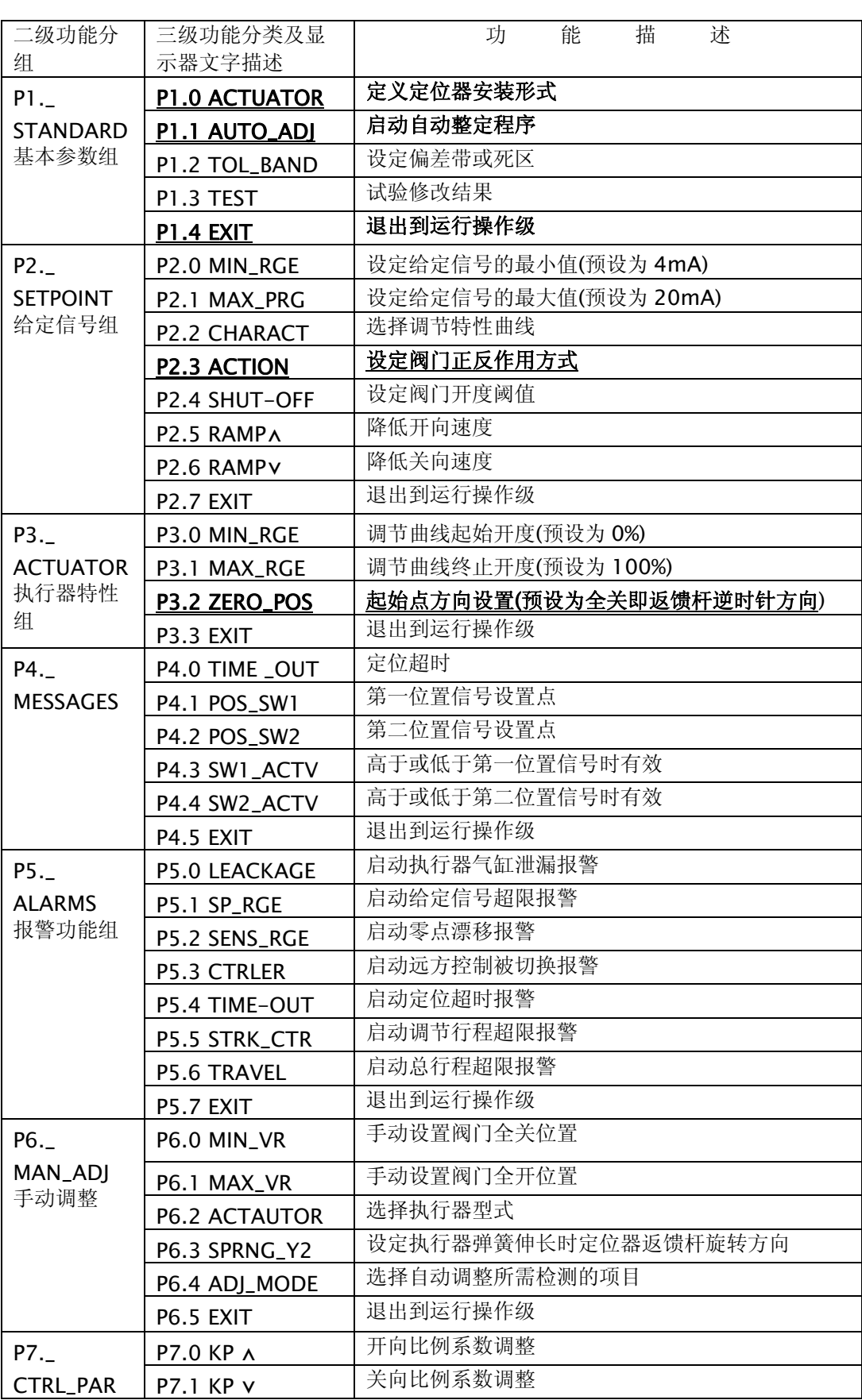

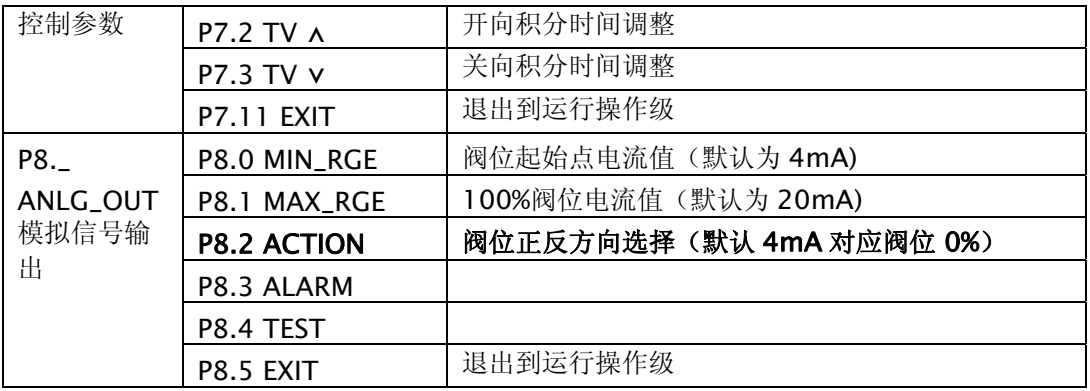

# 注: 除 P1.1, P2.3,P3.2, P8.2 外,一般其它的参数无需改动。 P1.1 为自动整定程序, P2.3 为执行器的正反作用形式(正作 用为输出口 1 气压增加阀杆下行) P3.2 为正反调节形式(正 作用为 4 毫安对应阀位 0%), P8.2 为阀位返馈正反作用形式 (正作用为阀位 0%输出 4 毫安)